Jiří Větvička a Vojtěch Kapčuk

# **OpenSUSE 11.4 Příručka pro uživatele Linuxu**

## **OpenSUSE 11.4 Příručka pro uživatele Linuxu**

Jiří Větvička a Vojtěch Kapčuk

http://www.opensuse.cz

http://cs.opensuse.org/

incommunity Praha, květen 2011 openSUSE, openSUSE logo, Novell, Novell logo a N logo jsou registrované ochranné známky společnosti Novell Inc. ve Spojených státech amerických a dalších zemích. Linux je registrovaná ochranná známka Linuse Torvaldse.

Všechny programy, obrázky a informace uvedené v této knize jsou kontrolovány, ale nelze zcela vyloučit výskyt případných chyb. Z tohoto důvodu neneseme zodpovědnost za jakékoliv škody spojené s užíváním této příručky.

## **OpenSuse 11.4 Příručka pro uživatele Linuxu**

#### **Jiří Větvička a Vojtěch Kapčuk**

Copyright © incommunity s. r. o. Autoři: Jiří Větvička a Vojtěch Kapčuk Grafická úprava a sazba: Karima Al-Salti Stylistická a jazyková korektura: Kateřina Nová Vydání první Praha, květen 2011

incommunity s.r.o. Drtinova 557/10 150 00 Praha 5

**ISBN: 978-80-87524-05-3 www.opensuse.cz**

## **OBSAH**

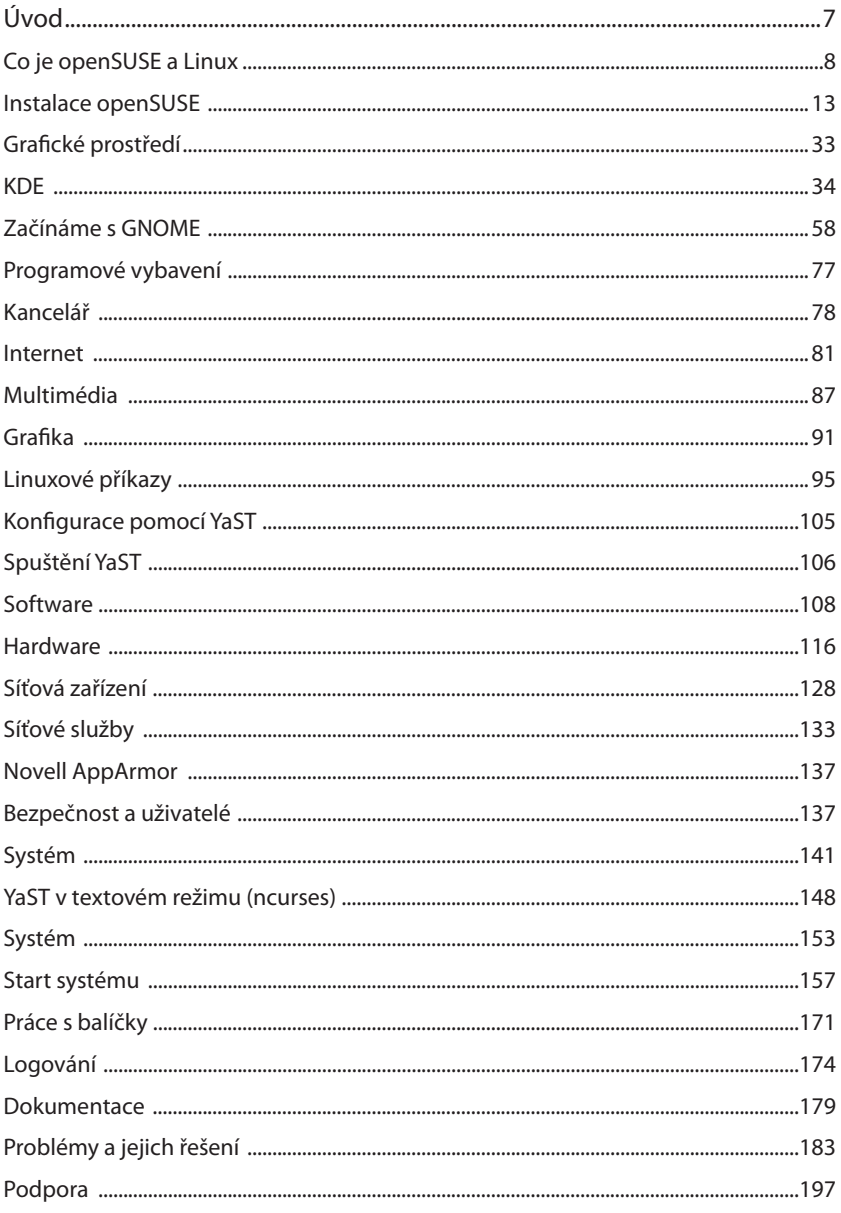

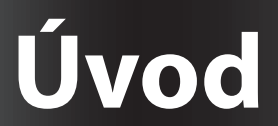

### **Co je openSUSE a Linux**

Abyste mohli s počítačem pracovat, je potřeba na něj nainstalovat operační systém a aplikace. Samotný operační systém se stará jen o komunikaci s fyzickým zařízením a nijak by vám nepomohl s úkoly, jakými jsou vytváření textů, úpravy obrázků, telefonování nebo skenování. Ke všem těmto úkonům potřebujete aplikace neboli programy.

Operační systém, o kterém bude řeč, se jmenuje Linux. Spolu s tímto systémem máte k dispozici celou řadu aplikací pro různé účely. Vše je upraveno tak, aby spolu programy komunikovaly a měly co nejpodobnější chování a vzhled. Takto upravenému celku operačního systému a aplikací se říká linuxová distribuce. Linuxové distribuce mohou být upraveny pro konkrétní účel, např. distribuce pouze pro sledování počasí, distribuce pro mobilní telefony atd. Linuxová distribuce, které se věnuje tato příručka, má název openSUSE.

Distribuce openSUSE byla navržena především pro domácí počítače. Obsahuje programy, které budete běžně potřebovat při práci s počítačem doma, např. pro vytváření textů, tisk, skenování, sledování videa. Distribuce openSUSE má tyto výhody:

- **Je bezpečná** v Linuxu neexistují žádné skutečné viry a jste spolehlivě chráněni firewallem.
- **Je spolehlivá** Linux je znám svou spolehlivostí a stabilitou.
- **Je zdarma** veškerý software, který najdete na svém počítači, je zdarma, a přesto jeho kvalita často předčí velmi drahé komerční programy.
- **Je legální** všechny programy jsou volně šiřitelné a jejich používání není nijak omezené.
- **Je otevřená** nejste nijak omezováni licencemi a odkázáni na jednoho výrobce softwaru.
- **Je přátelská** obsahuje řadu programů a formátů, které jsou dostupné i na jiných operačních systémech.
- **Snadno ovladatelná** distribuce openSUSE je vhodná pro začátečníky a je snadné se v ní orientovat a pracovat.

#### **Historie SUSE**

SUSE je jednou z nejstarších existujících komerčních distribucí Linuxu. Společnost byla založena v roce 1992 v Norimberku v Německu a první opravdová verze SUSE se objevila v roce 1996.

Společnost S.u.S.E byla založena 2. září 1992 a jejími zakládajícími členy byli Roland Dyroff , Thomas Fehr, Burchard Steinbild a Hubert Mantel. Původně fungovala jako UNIXová konzultační skupina, ale brzy začala s distribucí Linuxu. Nejprve uvolnila linuxovou distribuci Soft Landing Systems (SLS), ale následně začala spolupracovat se zakladatelem Slackwaru Patrickem Volkerdingem a tvořila německou verzi Slackwaru.

Později bylo rozhodnuto o tom, že by bylo lepší vydávat svou vlastní distribuci než jen opravovat chyby v Slackwaru a dodávat přeloženou verzi. Ve Slackwaru navíc chyběl dobrý instalační a konfigurační nástroj. Díky tomu se SUSE přeorientovalo na distribuci Jurix a započal vývoj YaSTu. První opravdová verze SUSE pak spatřila světlo světa v květnu 1996 a nesla označení 4.2.

Společnost SUSE vydávala S.u.S.E. Linux třikrát do roka a byl dostupný pouze pro x86 platformu. V roce 2000 však bylo rozhodnuto rozdělit distribuci na verze Professional a Personal a také podporovat více platforem (Alpha, Sparc a PPC). Personal edice (2 CD) byla určena pro domácí uživatele a Professional edice (5 CD a 2 DVD) pro firmy a profesionální uživatele. Personal edice se lišila softwarovým vybavením – neobsahovala programy potřebné pro nastavení serverů. Od tohoto dělení však bylo později upuštěno a od verze 10.0 už existuje pouze jedna verze, jejímž základem je verze Professional.

4. listopadu 2003 oznámil Novell akvizici společnosti SUSE LINUX, která byla dokončena v lednu 2004 a stála 210 milionů dolarů. Na každoročním shromáždění BrainShare 2004 bylo jednak oznámeno, že všechny počítače Novellu běží na SUSE LINUX, a jednak, že proprietální YaST2 bude uvolněn pod GPL licencí.

4. srpna 2005 oznámil Bruce Lowry, že se vývoj SUSE LINUXU stane více otevřeným, a odstartoval tak komunitní projekt openSUSE.

Dříve se veškeré testování provádělo pouze v rámci SUSE, verze SUSE LINUX 10.0 však byla první, která prošla veřejným testováním.

Životní cyklus jednotlivé verze SUSE LINUXu je 2 roky, po tuto dobu jsou k dané verzi vydávány bezpečnostní aktualizace. Nové verze vychází zpravidla s menšími odchylkami jednou za půl roku. Jednotlivé vývojové verze openSUSE jsou k dispozici zhruba každých 14 dní. V současné době nese nejnovější verze označení openSUSE 11.4, a o té pojednává i tento manuál.

#### **Historický přehled verzí:**

- 
- 
- 
- 
- 
- 
- 
- 6.0 21. prosince 1998 10.0 6. října 2005
- 
- 
- 6.3 25. listopadu 1999 10.3 4. října 2007
- 
- 
- 
- 
- 1.0 březen 1994 7.3 13. října 2001
- 2.0 1994/1995 8.0 22. dubna 2002
- 3.0 1995 8.1 30. září 2002
- 4.0 1996 8.2 7. dubna 2003
- 4.2 květen 1996 9.0 15. října 2003
- 4.3 září 1996 9.1 23. dubna 2004
- 5.0 červen 1997 9.3 16. dubna 2005
	-
- 6.1 7. dubna 1999 10.1 11. května 2006
- 6.2 12. srpna 1999 10.2 7. prosince 2006
	-
- 6.4 27. března 2000 11.0 19. června 2008
- 7.0 27. září 2000 11.1 18. prosince 2008
- 7.1 24. ledna 2001 11.2 12. listopadu 2009
- 7.2 15. června 2001 11.3 15. července 2010

#### **Komu je příručka určena**

Tato příručka je určena uživatelům, kteří se poprvé setkávají s operačním systémem openSUSE, a uživatelům mírně pokročilým. Příručka vás provede instalací openSUSE a prvními kroky. Najdete zde základní informace o instalaci a konfi guraci openSUSE, popis uživatelského prostředí a seznam obvyklých problémů. Zároveň se věnuje i některým odlišnostem oproti operačnímu systému Microsoft Windows. Cílem příručky je poskytnout uživatelům jednoduchý návod, jak systém nainstalovat a využívat jej pro svou práci a zábavu.

#### **Historie příručky**

Pokud jste dlouholetým uživatelem openSUSE, víte, že u každé české krabicové verze byla k dispozici lokalizovaná tištěná příručka, která vycházela z anglického originálu a o její překlad se starala česká pobočka SUSE. Stalo se však, že společnost Novell ukončila verzí openSUSE 10.1 prodej české krabicové verze a k dispozici byla pouze nelokalizovaná krabicová verze (tzn. bez českého manuálu a české podpory, systém jako takový je česky neustále).

V této fázi vstoupila do hry společnost blue.point Solutions, s. r. o., která nabídla technickou podporu pro openSUSE 10.2 a s verzí openSUSE 10.3 navázala na prodej české krabicové verze. V této verzi se také objevuje první podoba tištěné příručky.

Toto je již čtvrtá verze příručky, kterou jsme na základě ohlasů a připomínek upravili tak, aby lépe vyhovovala našim zákazníkům. V první řadě došlo k opětovnému rozšíření počtu stran a tím i k přidání nových témat. Rozhodli jsme se také přidat kapitoly, které ocení i zkušenější uživatelé.

#### **Autoři příručky**

Autory příručky jsou Jiří Větvička a Vojtěch Kapčuk, kteří pracují ve společnosti blue.point Solutions, s. r. o. Pod jejich dohledem běží server *www.opensuse.cz*. Jiří Větvička zároveň působí jako technická podpora pro openSUSE. Pokud máte jakékoliv dotazy či připomínky k příručce, můžete je zasílat na e-maily autorů *jiri.vetvicka@gmail.com* nebo *vojtech.kapcuk@blue-point.cz*.

## **Instalace openSUSE 11.4**

### **Instalace openSUSE**

Jednou ze základních činností, kterou musí absolvovat každý, kdo se seznamuje s openSUSE, je instalace tohoto operačního systému. Pokud instalujete Linux poprvé, můžete se cítit zmateni jednotlivými kroky. Není však potřeba panikařit. Instalace openSUSE je velmi snadná a tato kapitola vás krok za krokem provede jednotlivými částmi. Instalace samotná pak probíhá pomocí nástroje YaST, což je hlavní nástroj pro instalaci a konfiguraci systému. Během instalačního procesu YaST analyzuje váš systém a hardwarové vybavení. Na základě této analýzy navrhne optimální instalační nastavení.

Při samotné instalaci je k dispozici tlačítko s nápovědou, která by vám měla pomoci během jednotlivých fází instalace. Pokud jste začínající uživatel openSU-SE a plně samotné instalaci nerozumíte, můžete nechat jednotlivá nastavení tak, jak je systém sám nastaví. V případě potřeby lze provést dodatečné změny i po instalaci openSUSE.

#### **Požadavky na systém**

OpenSUSE podporuje většinu hardwaru. Následující tabulka zobrazuje doporučené požadavky pro bezproblémovou instalaci a hladký běh systému.

- **Procesor**: Intel: Pentium 1-4 nebo Xeon; AMD: Duron, Athlon, Athlon XP, Athlon MP, Athlon 64, Sempron nebo Opteron
- **Operační paměť**: nejméně 256 MB; 512 MB doporučeno
- **Pevný disk**: nejméně 500 MB pro minimální systém; 3 GB doporučeno pro standardní systém
- Zvuková a grafická karta: podpora pro většinu zvukových a grafických karet

Pokud máte pochybnosti o tom, zda je váš hardware podporován, můžete se podívat na webovou stránku http://en.opensuse.org/HCL, kde je v anglickém jazyce uveden seznam testovaného hardwaru.

#### **Výběr instalačního média**

Operační systém openSUSE lze instalovat různými způsoby a pomocí různých typů médií. Záleží jen na vás, pro jakou formu instalace se rozhodnete. Spolu s touto příručkou jste obdrželi CD s KDE a GNOME a DVD. Pokud si nejste jisti, ze kterého média máte instalovat, doporučujeme provést instalaci z DVD, které v sobě obsahuje veškeré programové vybavení.

Pokud nechcete systém instalovat, ale nejprve se podívat, jak se s ním pracuje, použijte CD. KDE a GNOME jsou názvy grafických prostředí, jejichž popis najdete v kapitole 3 a 4.

OpenSUSE lze nainstalovat i z operačního systému Microsoft Windows. Tomuto typu instalace se věnuje následující kapitola.

#### **32 nebo 64?**

V námi dodávané krabici jsou k dispozici DVD a CD pro 32bitové a 64bitové počítače. Výběr potřebného média je pak závislý na tom, jaký počítač vlastníte.

32bitové počítače (někdy také označovány jako architektura x86) jsou počítače s procesory AMD Sempron nebo Intel Celeron a většina pracovních stanic vyrobených před rokem 2004. Lze ji také nainstalovat na 64bitové počítače s procesory AMD Opteron a Athlon 64 nebo Intel Core Duo a Core 2 Duo.

64bitové počítače (někdy také označovány jako architektura x86-64) jsou počítače s procesory AMD Opteron a Athlon 64 nebo Intel Core Duo a Core 2 Duo.

Pokud si nejste jistí, jakou architekturu máte zvolit a běží vám na vašem počítači operační systém Windows, zvolte 32 bitové. 32bitové CD/DVD spustíte na 64bitových počítačích, ale 64bitové CD/DVD už nezprovozníte na 32bitových počítačích. V takovém případě vás instalační médium bude informovat a samotná instalace se nespustí.

#### **První kroky před instalací**

Instalační médium vložte do mechaniky a restartujte počítač. Pokud je vše správně nastaveno, měla by se objevit úvodní zelená obrazovka popsaná níže. Pokud se tak nestane, nemáte s největší pravděpodobností nastavený BIOS počítače tak, aby zaváděl systém z mechaniky. V takovém případě bude zapotřebí správně nastavit BIOS.

Do BIOSu počítače se dostanete ihned po zapnutí počítače pomocí klávesy Del, F1 nebo F2. Pokud víte, jak se s BIOSem zachází, zvolte jako první bootovací zařízení mechaniku CD-ROM. Obvykle se toto nastavení schovává pod volbou Startup Items, Boot Options nebo Advanced settings.

Pokud nevíte, jak BIOS nastavit, lze použít aplikaci Instlux v operačním systému Microsoft Windows a obejít tak nastavování BIOSu. Spuštění instalace z Microsoft Windows je popsáno v následující kapitole.

#### **Instalace z Microsoft Windows**

Instalaci openSUSE z Microsoft Windows umožňuje aplikace Instlux, která připraví váš počítač na přímé zavedení openSUSE instalace bez zásahu do BIOSu. Instlux je dostupný přímo z instalačního DVD média. Pro jeho spuštění stačí vložit instalační DVD médium a být v operačním systému Microsoft Windows. Instalátor se automaticky spustí.

V několika krocích potvrdíte instalaci a následně budete vyzváni k restartu počítače. Při spouštění Microsoft Windows se spustí zavaděč, s jehož pomocí můžete vybrat instalaci openSUSE.

Při dalším spuštění Microsoft Windows bude Instlux automaticky odinstalován.

#### **Úvodní obrazovka**

Pokud je vše správně nastaveno, objeví se úvodní obrazovka, která obsahuje několik položek, ze kterých můžete vybírat.

- **Spustit z disku** Zavede již dříve nainstalovaný systém. Tato položka je vybrána jako výchozí, pro případ média zapomenutého v mechanice.
- **Instalace** Běžná instalace, během níž jsou povoleny všechny moderní hardwarové funkce.
- **Záchranný systém** Minimální systém bez grafického režimu.
- **Kontrola instalačního média** Slouží pro kontrolu média. Pokud kontrola média proběhne správně, budete moci pokračovat normální instalací. Pokud kontrola média selže, instalace se neprovede.
- **Test firmwaru** Kontrola BIOSU a ACPI. Tato volba není dostupná při instalaci z CD.
- **Test paměti** Kontrola pamětí RAM, zda nejsou poškozeny. Test ukončíte restartem počítače. Tato volba není dostupná při instalaci z CD.

Pod samotnými položkami je několik dalších funkčních kláves, které můžete využít ještě před samotnou instalací.

- **F1 Nápověda** Kontextová nápověda s popisem právě aktivní části úvodní obrazovky.
- **F2 Jazyk** Výběr jazyka pro instalaci. Pokud zde zvolíte češtinu, počeští se také úvodní obrazovka.
- **F3 Video režim** Výběr různých grafických režimů instalace. Pokud grafický režim působí problémy, je možno zvolit i režim textový.
- **F4 Zdroj** Obvykle se instalace provádí z vloženého instalačního média. Zde lze zvolit i jiné zdroje pro instalaci.
- **F5 Jádro** Pokud máte problémy s instalací, je možné v tomto menu vypnout problematické funkce. Pokud váš hardware nepodporuje ACPI, vyberte No ACPI. No Local APIC vypíná podporu pro APIC, což může působit problémy na některém hardwaru.
- **F6 Ovladač** Tuto klávesu použijte, pokud máte disk s aktualizací ovladačů pro openSUSE. O vložení disku budete požádáni ve vhodnou chvíli během instalačního procesu.

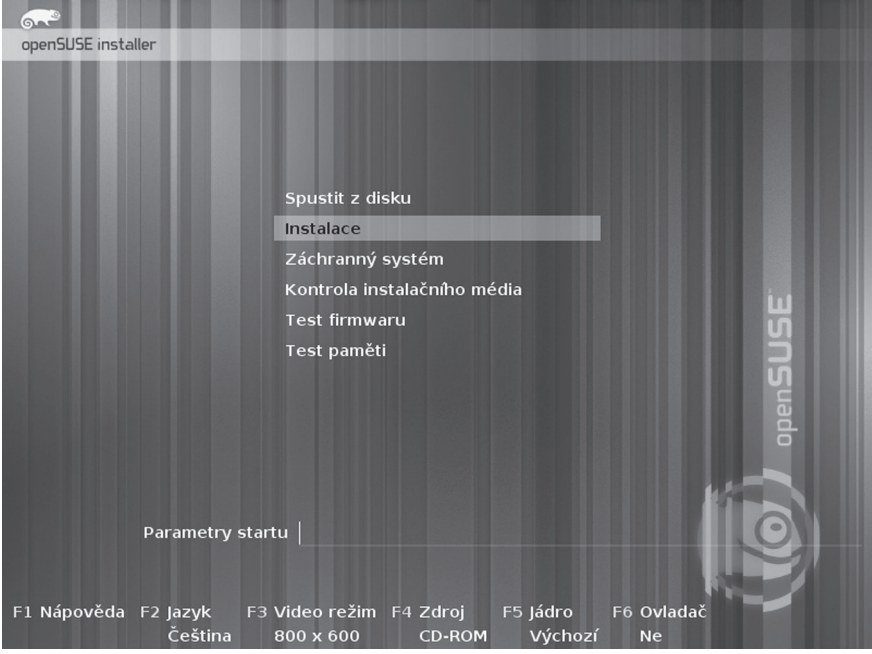

Úvodní obrazovka s výběrem položek

Po spuštění instalace se nahraje linuxové jádro nutné pro další průběh instalace. Po ukončení tohoto procesu se spustí instalační program YaST a začíná skutečná instalace systému openSUSE.

Všechna okna programu YaST mají podobné uspořádání. Všechna tlačítka, vstupní pole a seznamy lze ovládat myší i klávesnicí. Pokud se ukazatel vaší myši nepohybuje, nebyla vaše myš automaticky rozpoznána. V takovém případě používejte zatím pouze klávesnici.

#### **Vítejte**

Jak YaST, tak openSUSE obecně mohou být nastaveny pro používání jazyka podle vašich potřeb. Jazyk zvolený v této fázi je pak použit jako výchozí pro rozložení klávesnice. Kromě toho používá YaST jazyková nastavení k odhadnutí časového pásma systémových hodin. Tato nastavení lze později změnit, spolu s nastavením sekundárních jazyků systému. Pokud nemůžete použít myš, pohybujte se kurzorovými šipkami, dokud nebude zvolen požadovaný jazyk. Poté

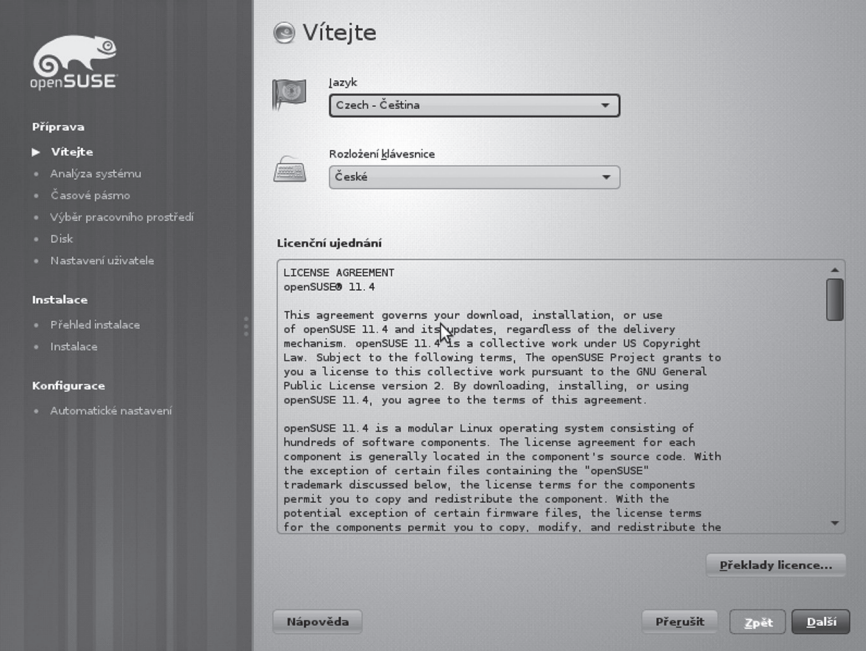

Výběr jazyka a rozložení klávesnice

několikrát stiskněte tabulátor, dokud nebude zvýrazněno tlačítko Další. Stiskem klávesy Enter potvrďte výběr jazyka.

Pod výběrem jazyka je znění licenčního ujednání. V této verzi byla smlouva nahrazena prostým seznámením uživatelů s právy, která jim nabízí svět svobodného softwaru. Nemusíte již tedy nic odsouhlasit a můžete pokračovat stiskem tlačítka Další.

#### **Analýza systému**

Po výběru jazyka a odsouhlasení licenčních podmínek analyzuje YaST váš systém, zda neobsahuje jiné instalované systémy a nabídne následující volby:

- **Nová instalace** Započne nová instalace.
- **Aktualizace** Pokud máte starší verzi openSUSE, můžete použít tuto volbu a systém zaktualizovat.
- **Opravit nainstalovaný systém** Slouží k opravě poškozeného již nainstalovaného systému

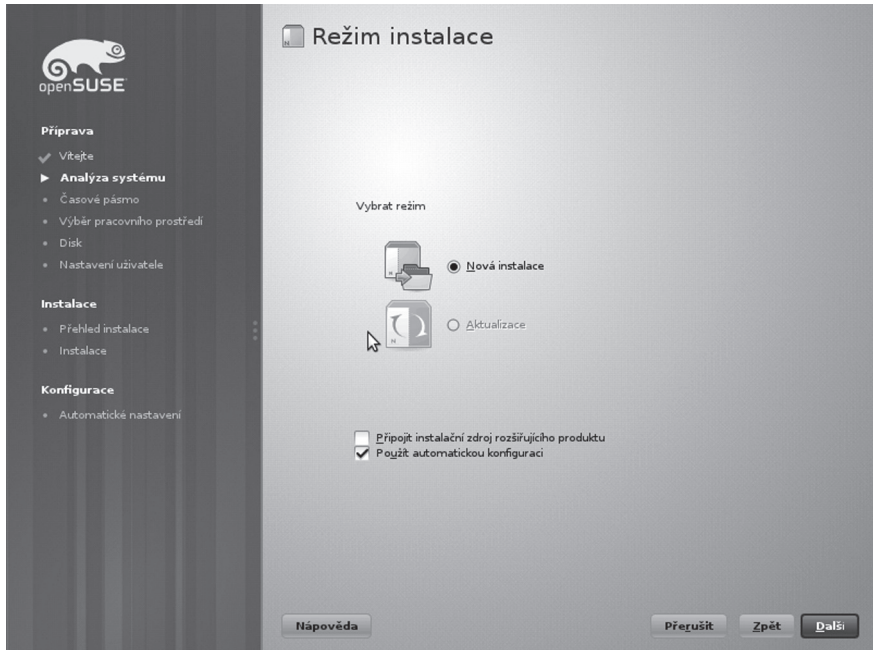

Výběr režimu instalace

Volby Aktualizace a Opravit nainstalovaný systém jsou dostupné pouze tehdy, je-li detekován již nainstalovaný linuxový systém.

#### **Připojit instalační zdroj rozšiřujícího produktu**

Slouží k rozšíření vašeho programového vybavení. Pokud toto pole vyberete, bude následně provedena kontrola připojení k Internetu a budete vyzváni ke konfiguraci síťové karty. Následně budete moci přidat online repozitáře nebo další instalační zdroje. Tuto volbu lze dodatečně vybrat i v konfiguračním nástroji YaST v již nainstalovaném systému.

#### Použít automatickou konfiguraci

Pokud jste začínající uživatel, nechte tuto volbu zaškrtnutou. Instalační program automaticky nakonfiguruje síť a hardware. Pokud tuto volbu nezvolíte, budete mít možnost ruční konfigurace.

#### **Čas a časové pásmo**

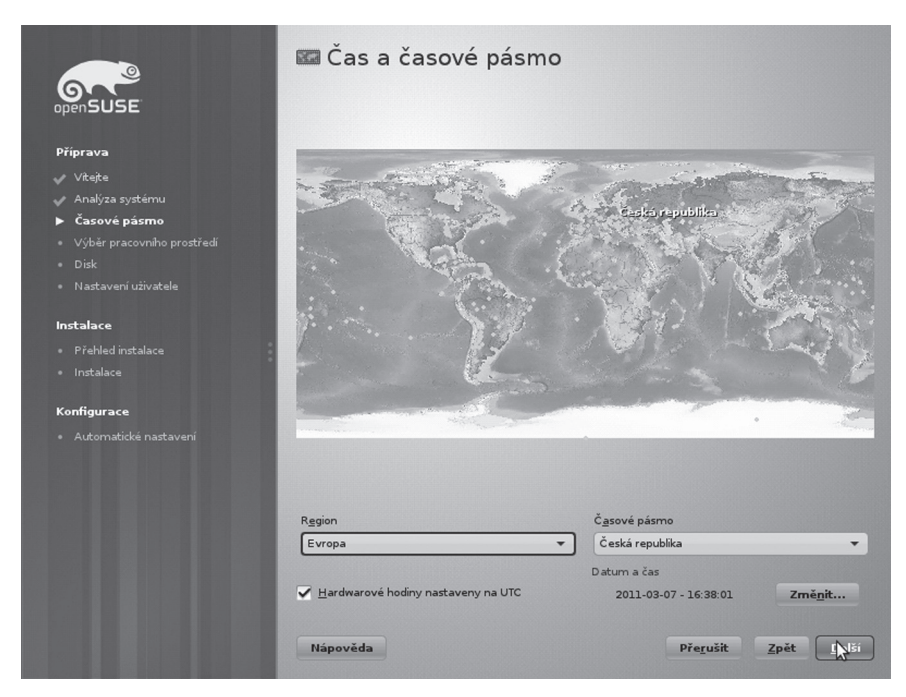

Výběr regionu a časového pásma